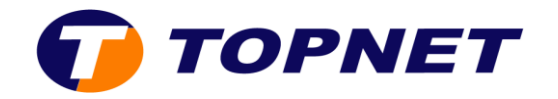

## **Comment suivre mes réclamations depuis TOPNET APP ?**

- 1. Authentifiez-vous sur **Topnet App**.
- 2. Sélectionnez le bouton « **Se connecter** » puis cliquez sur l'icône « **Assistance** ».
- 3. Consultez l'historique des réclamations depuis « **Réclamations** ».

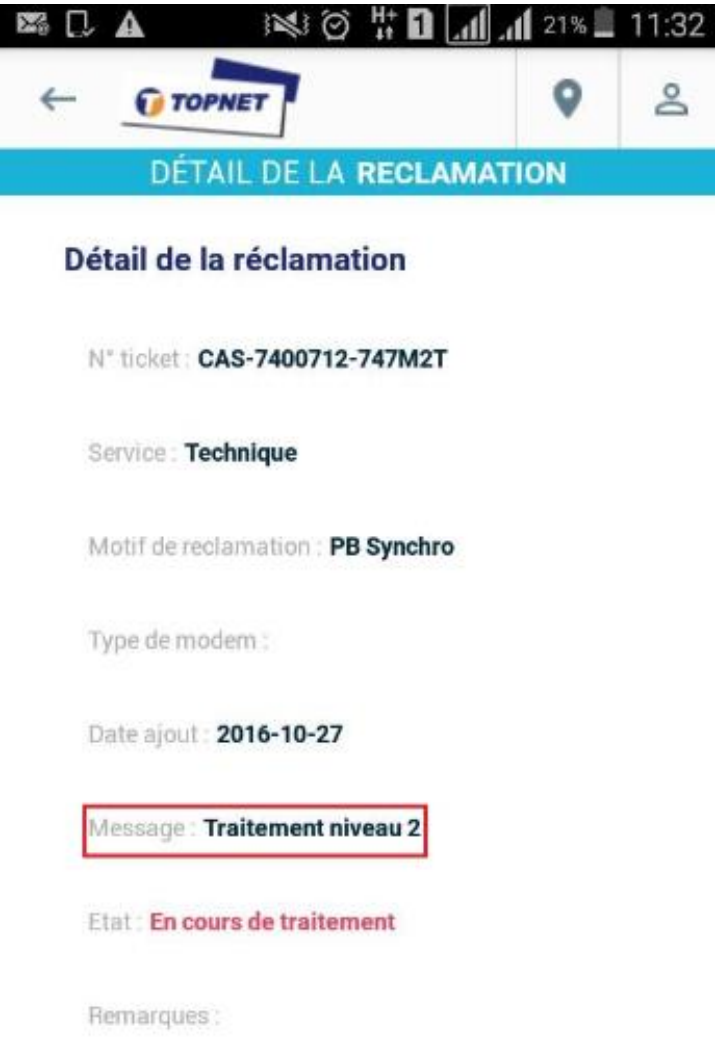